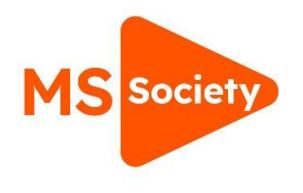

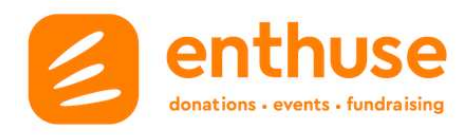

## **How to log into Enthuse**

- 1. Go to https://msgroups.enthuse.com/profile
- 2. Click the three lines on the right hand side

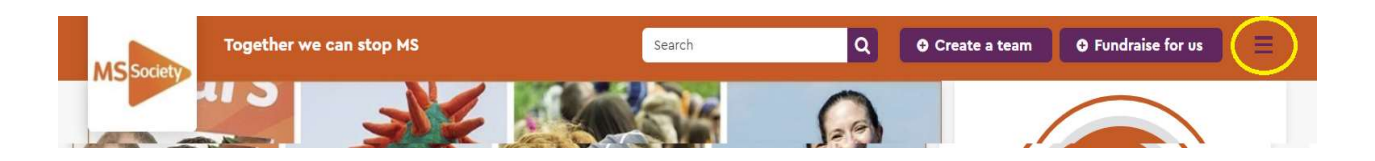

3. Click log in

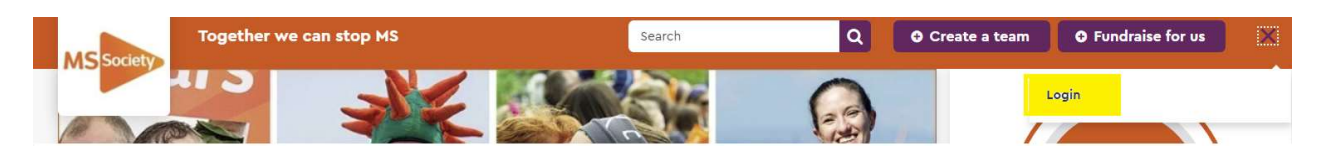

4. Click log in for organisations

## Login for supporters

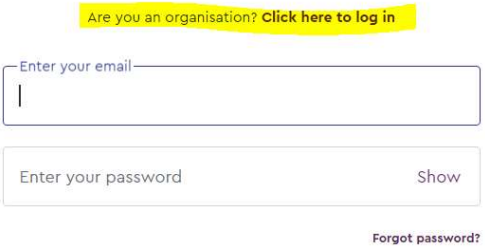

5. Enter your email address and password and click log in

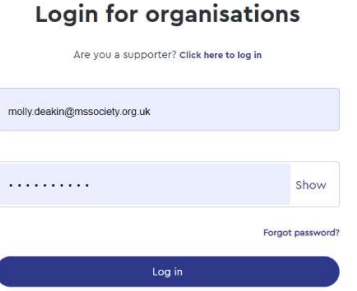